# **TRAIN SIM WORLD®: RUHR-SIEG NORD FAHRERHANDBUCH**

85 280-5

۲

西

**DOVETAIL GAMES** 

**TRAIN SIM WORLD®** 

## **Inhalt**

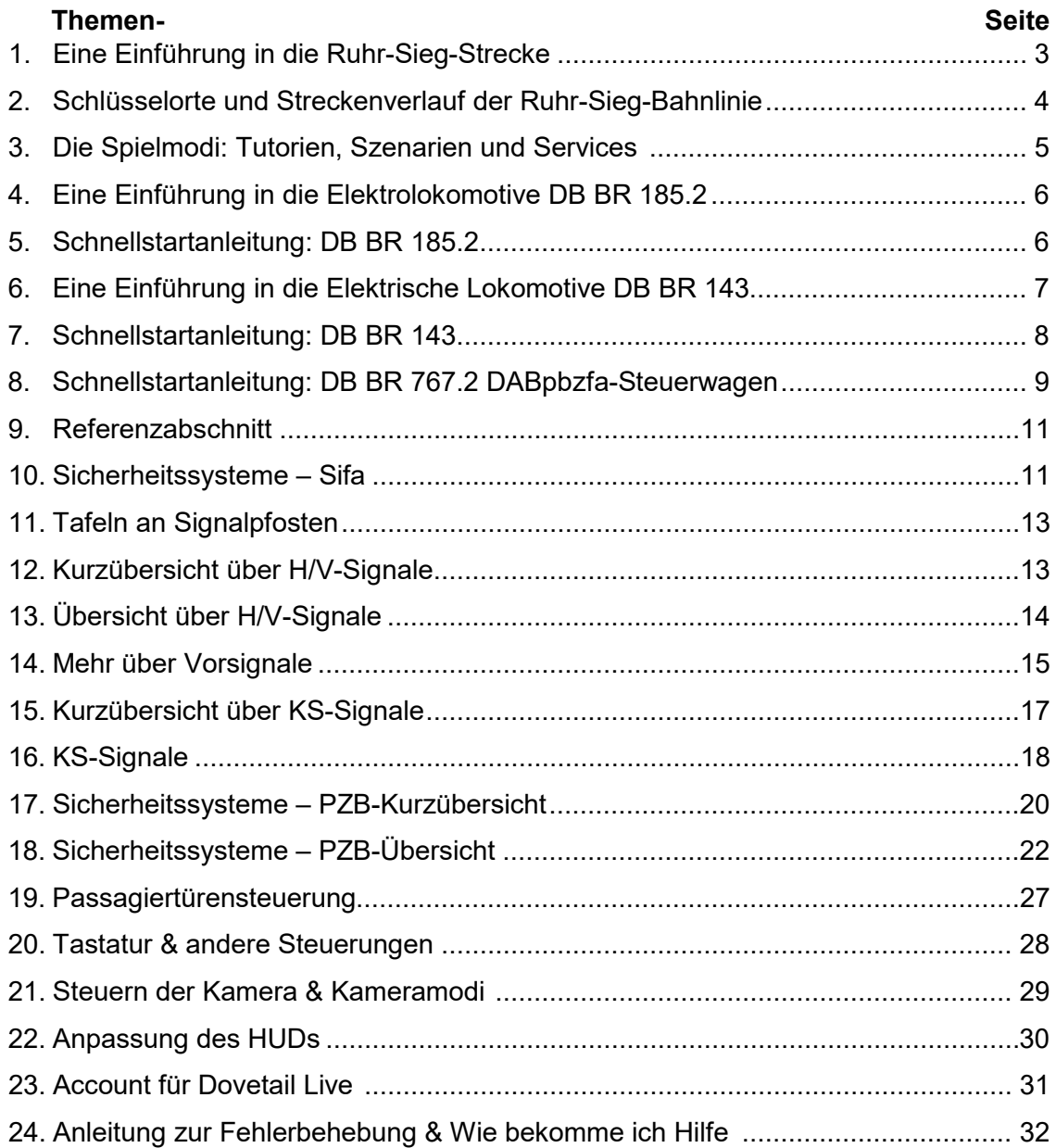

#### **Eine Einführung in die Ruhr-Sieg-Strecke**

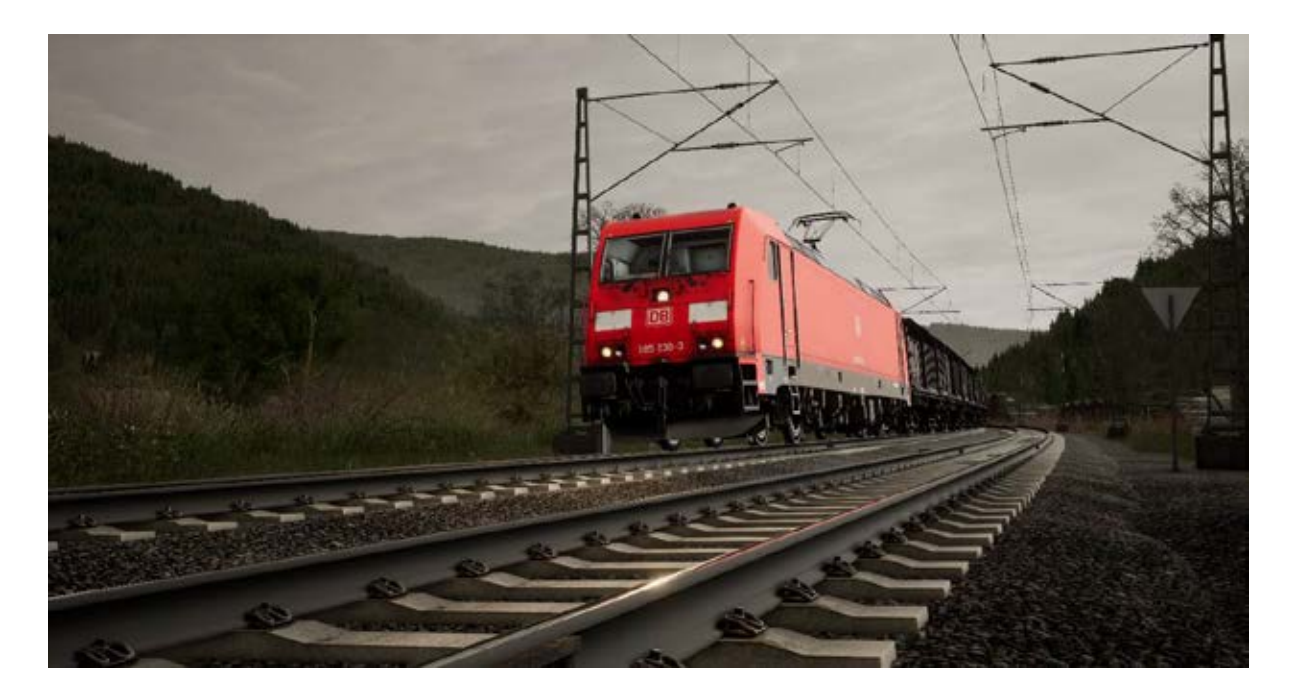

Die Ruhr-Sieg-Strecke ist eine der ältesten Bahnlinien Deutschlands und biete mit ihrer Tallage spektakuläre Ausblicke. Sie fungiert zudem als wichtige Warenstrecke für verschiedene Industrien.

Die Idee für eine pferdegezogene Bahn als bessere Transportmöglichkeit für die Eisen- und Stahlindustrie in Siegen kam zum ersten Mal im Jahr 1830 auf, doch man konnte sich nicht einigen, wo und über welche Orte die Strecke verlaufen sollte. Nachdem das Projekt nun auf die 1850er Jahre verschoben worden war, verlegte man sich von Pferdewagen auf Dampftraktion und es wurde eine Strecke durch das Lennetal und das Hundemtal gewählt.

Der Bau begann schließlich im Jahr 1858 und dauerte bis 1861. In dieser Zeit wurde die Strecke zeitweise eingleisig freigegeben. Um durch die Täler fahren zu können, wurden viele Tunnels gebohrt, und zwar von keinem Geringeren als Franz von Rziha, dem Ingenieur, der auch schon beim Bau der Semmeringbahn mitgewirkt hatte.

Die Ruhr-Sieg-Strecke war zwar vornehmlich eine Güterstrecke, es wurden jedoch Bahnhöfe in allen größeren Städten gebaut, um auch einen Personenverkehr zu ermöglichen. Dieser stellte sich als so beliebt heraus, dass die Strecke verdoppelt und später elektrifiziert wurde, und seitdem werden regionale Schnellzugverbindungen unterhalten, die noch heute in Betrieb sind.

## **Schlüsselorte und Streckenverlauf der Ruhr-Sieg-Bahnlinie**

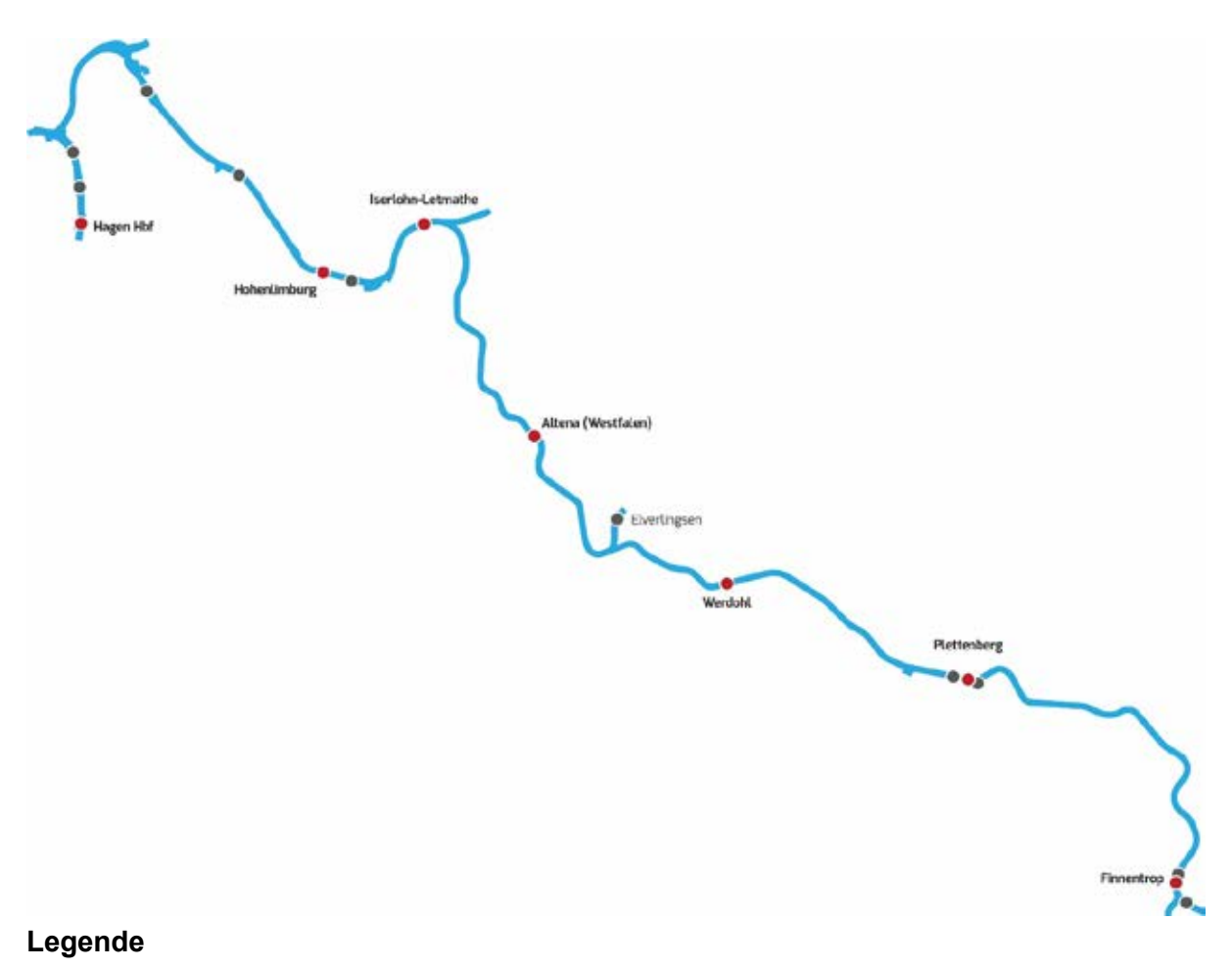

- 
- **Bahnhöfe**
- Güterbahnhöfe oder Nebengleise

#### **Die Spielmodi**

#### **Tutorien**

Durch die interaktiven Tutorien können Sie das Meiste aus Ihren Lokomotiven herausholen. Sie werden Ihnen die wichtigsten Merkmale beibringen. Falls Sie neu bei Train Sim World sind, empfehlen wir mit diesen Grundlagen zu beginnen.

#### **Szenarien**

Mit den Szenarien können Sie verschiedene Situationen entlang der Route Ruhr-Sieg Nord erleben. Sie bestehen aus Zielvorgaben durch die Sie einzigartige Erfahrungen sammeln können. Rangieren Sie Wagen, befördern Sie Passagiere und Güter und erleben Sie weitere Situationen entlang der Strecke.

#### **Fahrplan-Modus**

Der Fahrplan-Modus bietet jede Menge Aktivitäten in einem 24-Stunden-Fahrplan und ist eine neue Art zu spielen. Es gibt immer etwas zu tun bei einer Vielzahl von Zügen, die man übernehmen oder in denen man einfach mitfahren kann. Lehnen Sie sich zurück und genießen Sie die Betriebsamkeit, während Sie beeindruckende Bildschirmfotos schießen und springen Sie auf einen der Züge oder fahren Sie ein Stück mit den verschiedenen Zügen mit während diese ihren Arbeiten nachgehen oder übernehmen Sie diese Aufgaben einfach selbst. Mit den vielen verfügbaren Zugverbindungen werden Sie immer etwas zu tun haben.

#### **Eine Einführung in die Elektrolokomotive DB BR 185.2**

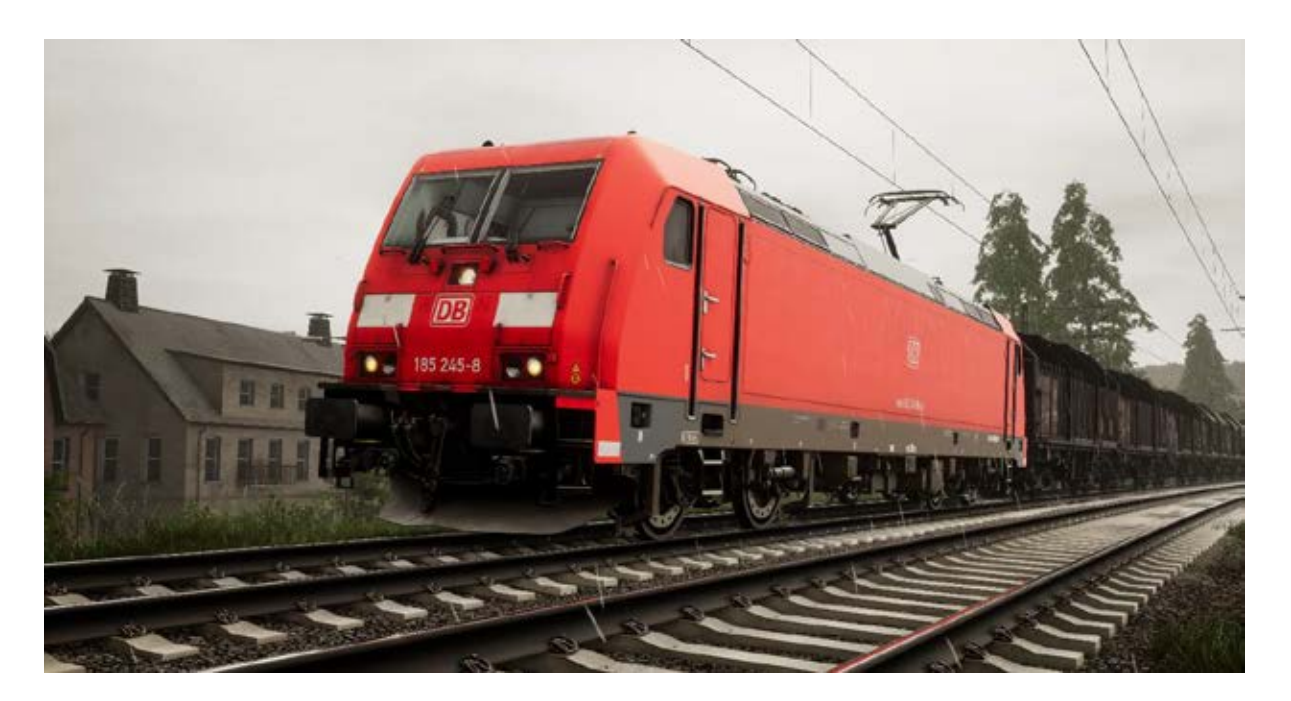

Die DB BR 185.2 ist eine starke und leistungsfähige Lokomotive, die für den Frachtverkehr über die Grenzen von Deutschland hinaus entwickelt wurde. Man sieht sie oft an der Spitze von Güterzügen auf der Ruhr-Sieg-Strecke.

Die DB gab 1998 bei Adtranz eine Bestellung über insgesamt 400 Lokomotiven für den Güterverkehr auf, die für den Transport über Ländergrenzen verwendet werden sollten und daher mit umschaltbarer Spannung ausgerüstet sein mussten. Diese Flotte wurde DB BR 185.2 getauft und war eine Weiterentwicklung des ebenfalls von Adtranz hergestellten DB BR 145.

Im Jahr 2003 wurde ihnen der Familienname "TRAXX" verliehen, eine Abkürzung für "**T**ransnational **R**ailway **A**pplications with e**X**treme fle**X**ibility" (nationenübergreifende Eisenbahnanwendungen mit extremer Flexibilität) – was letztendlich bedeutete, dass die Familie auf jeder Strecke und zu jedem Zweck eingesetzt werden kann. Güterzüge, Passagierzüge, elektrisch, spannungsumschaltbar, dieselbetrieben, dualbetrieben – wenn ein Zugunternehmen etwas brauchte, dann konnte Bombadiers TRAXX es bieten.

Einmal in Betrieb, wurden die BR 185.2 der DB eingesetzt, um innerhalb Deutschlands und über die Grenzen hinaus Güter auf elektrifizierten Strecken zu befördern – mit einer Spitzengeschwindigkeit von 160 km/h und genügend Leistung, um den mittleren Gütermarkt über verschiedenes Gelände zu transportieren.

#### **Schnellstartanleitung: DB BR 185.2**

- 1. Betreten Sie den Führerstand.
- 2. Aktivieren Sie den Batterieschalter, indem Sie ihn 5 Sekunden lang in der Position "Ein" halten.
- 3. Bewegen Sie den Richtungswender in die Position "Neutral", um das Pult zu aktivieren.
- 4. Stellen Sie den Luftkompressor auf "Ein".
- 5. Warten Sie, bis der Druck im Hauptbehälter mindestens 4,8 bar anzeigt.
- 6. Heben Sie den Stromabnehmer.
- 7. Schließen Sie den Stromabnehmer-Trennschalter (MCB).
- 8. Warten Sie, bis der Druck in der Bremsleitung steigt.

#### **Eine Einführung in die Elektrolokomotive DB BR 143**

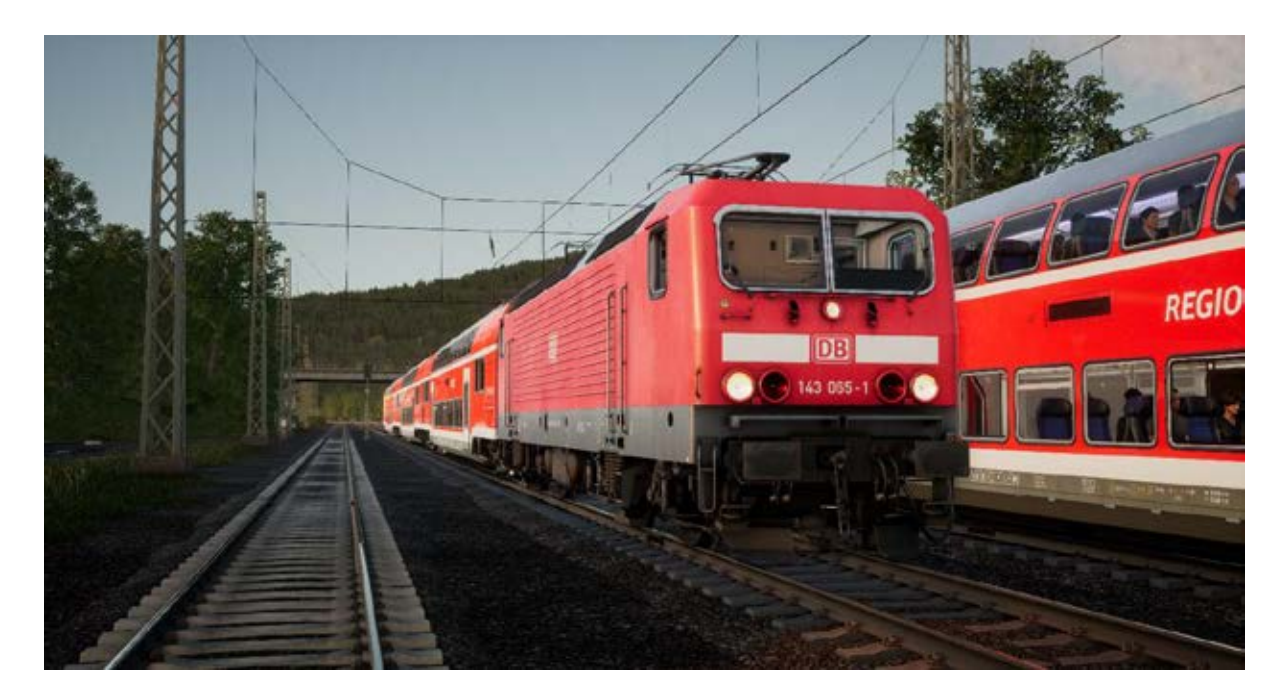

Die DB BR 143 wurde aufgrund der Ölkrise von 1973 gebaut und ist eine simple Mehrzwecklokomotive, die perfekt für Strecken mit langsameren Geschwindigkeiten wie die malerische Ruhr-Sieg-Strecke geeignet ist.

Als die Bahnstrecken in Ostdeutschland nach und nach elektrifiziert wurden, brauchte man eine neue Flotte von Lokomotiven, um den Anforderungen der Deutschen Reichsbahn gerecht zu werden. Im Jahr 1982 wurde ein Prototyp getestet, was schließlich zu einer Flotte von über 600 elektrischen Lokomotiven führte, die man überall im ganzen Land sehen sollte.

Die Lokomotive war die DB BR 143, die mit einer Spitzengeschwindigkeit von 120 km/h ihrer Zeit angemessen war und sowohl Passagierzüge als auch Güterzüge ziehen konnte, auch wenn sie ursprünglich nur für Ersteres vorgesehen war. Auch wenn seit Einführung der DB BR 143 modernere und viel schnellere Lokomotiven entwickelt wurden, sind die meisten von ihnen noch heute im Dienst.

Auf der Ruhr-Sieg-Strecke zieht die DB BR 143 regionale Passagierzüge in Wendezug-Formation, mit Doppelstockwagen und Steuerwagen, die an jedem Bahnhof auf dem Weg halten. Wenn nötig, können die 143er auch für Güterzüge eingesetzt werden und als Lokomotive für Umplatzierungstransporte dienen.

## **Schnellstartanleitung: DB BR 143**

- 1. Betreten Sie den Führerstand.
	- a. Stellen Sie sicher, dass die Handbremse angelegt ist.
	- b. Stellen Sie den Richtungswender in die Position "Vorwärts".
	- c. Stellen Sie die Fahrerbremse auf "Lösen".
	- d. Stellen Sie sicher, dass beide Nebenantriebssteuerungen auf "Aus" gestellt sind.
	- e. Stellen Sie die Spitzensignale auf "Ein" und "Weiß".
	- f. Fahrtrichtungswender auf "Aus".
- 2. Betreten Sie den Maschinenraum.
	- a. Finden Sie das Bedienpult für den Maschinenraum.
	- b. Schalten Sie die Batterie auf "Start" und lassen Sie sie auf "Ein" springen.
	- c. Schalten Sie den Stromabnehmer in den gewünschten Zustand.
- 3. Gehen Sie zum Nicht-Führerstandswagen.
	- a. Stellen Sie sicher, dass beide Nebenantriebssteuerungen auf "Aus" gestellt sind.
	- b. Die Handbremse muss gelöst werden.
	- c. Stellen Sie die Spitzensignale auf "Rot".
	- d. Fahrerbremse auf "Geschlossen".
	- e. Direktes Bremsventil auf "Gelöst".
- 4. Betreten Sie den Führerstand.
	- a. Stellen Sie den Richtungswender in die Position "Vorwärts".
	- b. Heben Sie den Stromabnehmer.
	- c. Schließen Sie den Stromabnehmer-Trennschalter (MCB).

## **Schnellstartanleitung: DB BR 767.2 DABpbzfa-Steuerwagen**

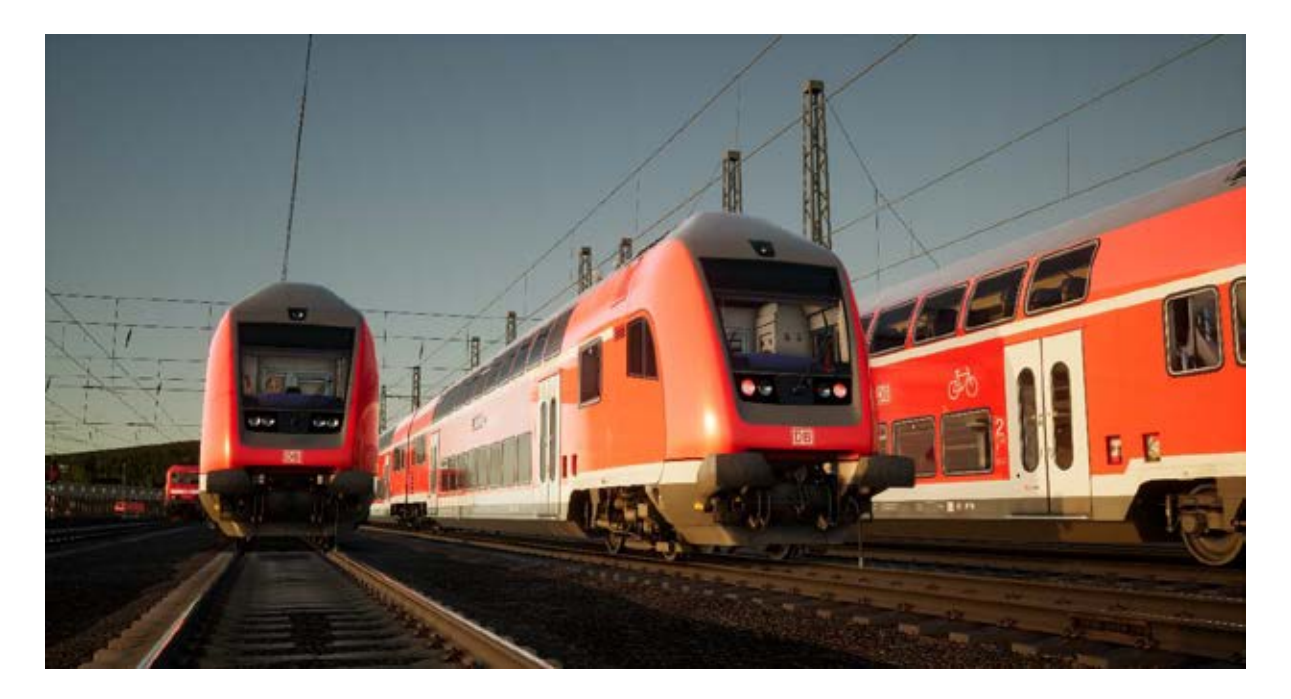

Der DABpbzfa-Steuerwagen besitzt eine unübliche Steuerposition, da der Fahrer sich am Ende eines Passagierwagens befindet, der sich nicht von selbst bewegen kann. Stattdessen kontrolliert der Steuerwagen per Fernsteuerung die Lokomotive, die sich am anderen Ende des Zugverbands befindet.

Bevor Sie mit der Einstellungsprozedur für den Steuerwagen beginnen, sollten Sie sicherstellen, dass Sie die Lokomotive für die Fahrt eingestellt und dann ihren Führerstand deaktiviert haben (wofür Sie gewöhnlich nur den Richtungswender auf "Aus" stellen müssen).

Sobald die andere Lok betriebsbereit ist, kehren Sie zum Führerstand des Steuerwagens zurück:

- Schalten Sie die Batterie ein.
- $\bullet$ Stellen Sie die Hecklichter/Spitzensignale ein (Schalter über der Batterie).
- Stellen Sie den Schalter für "Spitzensignale und Instrumentenbeleuchtung" auf "Ein".  $\bullet$
- Stellen Sie den Fahrtrichtungswender auf eine andere Stellung als "Neutral".  $\bullet$
- $\bullet$ Stellen Sie den Stromabnehmer auf "Heben".
- Stellen Sie den "Trennschalter"-Hebel auf "Schließen".
- Stellen Sie den Hebel "TrainLinePower" auf "Start".
- Stellen Sie die "Wagenbeleuchtung" auf "Ein/Aus".  $\bullet$
- Stellen Sie "Bremsschlüssel" auf "Ein".  $\bullet$

Da Sie nun den Leistungsregler bedienen, müssen Sie daran denken, dass die Signale an die Lokomotive am anderen Ende des Zuges gesendet werden und dementsprechend etwas anders und zeitlich versetzt auf Ihre Eingaben reagieren.

Wenn Sie aus dem Stand losfahren, sollten Sie mit einer kleinen Menge an Leistung beginnen, bis Sie in Bewegung sind – sobald sich der Steuerwagen bewegt, können Sie beginnen, etwas mehr Leistung zu geben. Wenn Sie sicherer im Umgang mit dem Steuerwagen sind, können Sie auch besser einschätzen, wann Sie Leistung geben können.

Bremsen werden vom Steuerwagen selbst eingesetzt, sie reagieren also so, wie Sie es erwarten würden, wenn Sie selbst eine Lokomotive fahren.

#### **Referenzabschnitt**

## **Sicherheitssysteme: Sifa**

Die Sifa ist ein Sicherheitssystem, welches dafür sorgt, dass der Fahrer konstant aufmerksam ist und bei jedem Zwischenfall schnell reagieren kann.

#### **Sifa im DB BR 143 ein- und ausschalten**

1. Sie können auf der Tastatur Shift+Enter drücken, um Sifa ein- und auszuschalten.

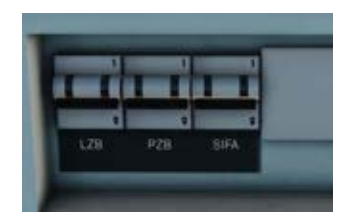

#### **Sifa im DB BR 185.2 ein- und ausschalten**

1. Drücken Sie auf der Tastatur Shift+Enter, um Sifa ein- und auszuschalten.

2. An der Rückwand des Führerstands befindet sich ein "Sifa "- Leistungsschalter, der benutzt werden kann, um Sifa ein- oder

auszuschalten.

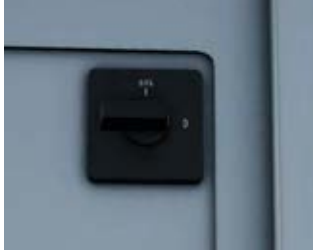

#### **Sifa im Steuerwagen DB BR 767.2 ein- und ausschalten**

1. Drücken Sie auf der Tastatur Shift+Enter, um Sifa ein- und auszuschalten.

2. An der Rückwand des Führerstands befindet sich ein Sifa - Umschalter, der auf "I" gestellt werden kann, um die Sifa

einzuschalten oder auf "O", um sie auszuschalten.

#### **Wie die Sifa angewendet wird**

Sobald sie aktiviert und der Zug in Bewegung ist, wird die Sifa alle 30 Sekunden ausgelöst. Beim ersten Auslösen leuchtet die weiße "Sifa"-Anzeige auf dem Pult bzw. dem Display auf. Wenn Sie nicht darauf reagieren, indem Sie die Taste "Q" oder die B-Taste auf dem Xbox Controller oder die Kreistaste auf Ihrem PS4-Controller drücken, wird nach 2,5 Sekunden ein Alarm ertönen. Sobald dieser Alarm ertönt, haben Sie weitere 2,5 Sekunden Zeit zum Bestätigen, bevor im gesamten Zug die Bremsen eingesetzt werden.

Wenn Sie bestätigen, nachdem die Bremsen ausgelöst werden, beginnt das System, die Bremsen wieder zu lösen, aber seien Sie sich im Klaren darüber, dass es eine Zeit dauern kann, bis sie vollständig gelöst sind.

## **Tafeln an Signalpfosten**

Tafeln unter dem Signal weisen den Fahrer auf die Art der Information dieses Signals hin.

Wenn Sie das Signalbild eines Signals lesen, ist es wichtig, gleichzeitig diese Tafeln zu berücksichtigen, da sie klarer machen, welche Informationen angezeigt werden und wie Sie darauf reagieren sollten.

Kennzeichnet ein Hauptsignal.

Kennzeichnet einen Hauptblock. Der Unterschied zwischen diesem und dem "Weiß-rot-weiß" hängen damit zusammen, was der Fahrer tun kann, wenn er oder sie nicht mit dem Stellwerk kommunizieren kann. Für die Zwecke von Train Sim World sollten sie einfach als Hauptsignale angesehen werden.

Unter einer weiß-rot-weißen Tafel bedeutet, dass es sich um ein kombiniertes Ks-Signal mit Vorsignal- und Hauptsignalinformationen handelt.

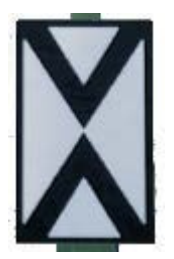

Ne2 – kennzeichnet, dass es sich nur um ein Vorsignal bei H/V- und Ks-Signalen handelt.

#### **Kurzübersicht über H/V-Signale**

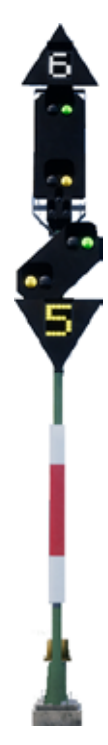

Weiße Zahl über dem Signal – Geschwindigkeitsbegrenzung (x10) ab diesem Signal

Hauptsignal – Dies ist SOFORT zu befolgen

Vorsignal

Gelbe Zahl unter dem Signal – Geschwindigkeitsbegrenzung (x10) ab dem nächsten Hauptsignal

#### **Hauptsignalbilder**

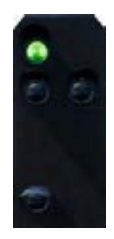

**Fahrt** Weiterfahren mit Streckengeschwindigkeit

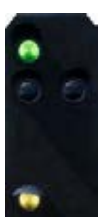

**Langsamfahrt** Weiterfahren mit reduzierter **Geschwindigkeit** 

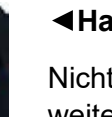

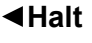

Nicht weiterfahren

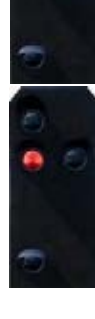

## **Vorsignalbilder**

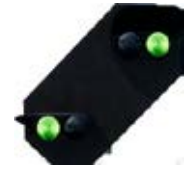

**Fahrt erwarten**

Beim nächsten Hauptsigna l Fahrt erwarten

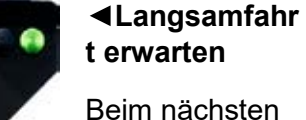

**t erwarten**

**Hauptsignal** reduzierte Geschwindigkeit erwarten

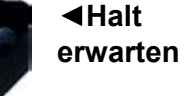

Beim

nächsten Hauptsigna l Halt erwarten

Wenn Langsamfahrt / Langsamfahrt erwarten ohne weiße/gelbe Geschwindigkeitsanzeigen gegeben wird, gehen Sie von 40 km/h aus.

## **Übersicht über H/V-Signale**

Auf der Ruhr-Sieg-Nord-Strecke werden zwei deutsche Signaltypen eingesetzt. Zwischen Hagen und Plettenberg (der größte Teil der Strecke) werden H/V-Signale eingesetzt und zwischen Plettenberg und Finnentrop sind es Ks-Signale.

H/V-Signale sind einfach zu lesen, sobald Sie deren Aufbau verstanden haben. Prinzipiell gibt es eine kleine Anzahl an Signalgebern, die an einem einzelnen Pfosten angezeigt werden und Sie können lernen, jede davon zu verstehen und sich dann Stück für Stück ein Bild von der gesamten Botschaft machen.

An der Spitze der Kurzübersicht über die H/V-Signale finden Sie einen Beispiel-Signalpfosten mit vier dieser Komponenten in einem Signalgeber.

Es können andere Signalpfosten auftreten, in denen nicht alle davon vorhanden sind, die also nur aus einem Hauptsignal, einem Hauptsignal mit einer weißen Zahl, einem Hauptsignal und einem Vorsignal usw. bestehen. Die Prinzipien und die Art, diese zu interpretieren, bleiben dieselben, außer dass ohne bestimmte Komponenten des Signals nichts über diese fehlenden Elemente ausgesagt wird.

ŗ

Die weiße Zahl an der Spitze des Signals weist Sie auf die Geschwindigkeitsbegrenzung hin, die ab diesem Signal gilt. Wenn sie "6" anzeigt, ist die Geschwindigkeitsbegrenzung 60 km/h, die ab diesem Signal befolgt werden sollte.

Dies ist das Hauptsignal und dieses Signalbild sollten Sie sofort befolgen; wenn das Signal also ROT anzeigt, dürfen Sie es nicht ohne Erlaubnis der Fahrdienstleitung überfahren. Der dargestellte Signalgeber zeigt eine verringerte Geschwindigkeit an, die zusammen mit der weißen "6" auf die Geschwindigkeitsbegrenzung hinweist, die ab diesem Signal gilt.

Nun zu den Vorsignalen. Sie treten entweder in dieser Form auf oder in einer kleinen, rechteckigen und "kompakten" Form. Ihre Aufgabe ist es, Ihnen Informationen über das NÄCHSTE Signal zu geben, also wird es Ihnen niemals rot anzeigen – aber wenn es zweimal gelb zeigt, können Sie sich sicher sein, dass ein rotes Signal bevorsteht. In diesem Beispiel wird gewarnt, dass das NÄCHSTE Signal ebenfalls über eine Geschwindigkeitsbegrenzung verfügt; die gelbe Zahl zeigt die Maximalgeschwindigkeit an.

Die gelbe Zahl, sofern vorhanden, weist Sie auf die Geschwindigkeitsbegrenzung hin, die ab dem NÄCHSTEN Signal gilt. Falls diese NICHT vorhanden ist und stattdessen auf dem Vorsignal ein gelbes/grünes Signalbild angezeigt wird, sollten Sie immer von 50 km/h ausgehen.

#### **Mehr über Vorsignale**

Es gibt noch einige zusätzliche Dinge, die bei Vorsignalen zu beachten sind.

Wenn ein Signal nur den Signalgeber für das Vorsignal enthält, kann es Ihnen verschiedene Informationen geben – aber Sie sollten auf die Unterschiede achten, denn sie haben Einfluss darauf, wie Sie reagieren sollten.

Wenn das diagonale Vorsignal ein weißes Licht enthält und das Signal kein Hauptsignalbild und keine weiße Ne2-Tafel enthält, dann ist das Signal ein Signalwiederholer und informiert Sie über ein folgendes Vorsignal.

Wenn das diagonale Vorsignal ein weißes Licht besitzt und sich am selben Pfosten befindet wie ein Hauptsignal ODER eine Ne2-Tafel vorhanden ist, ist dieses Signal ein reines Fernsignal und warnt Sie, dass sich das nächste Hauptsignal weniger weit weg befindet, als Sie dies erwarten würden.

Hier sind einige Beispiele:

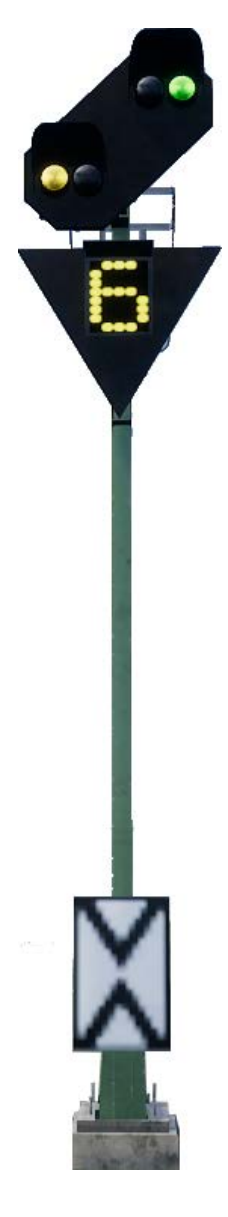

Dies ist ein standardmäßiges Vorsignal. Achten Sie darauf, ob eine sogenannte "Ne2"-Tafel vorhanden ist – eine weiße Tafel mit zwei sich berührenden Dreiecken; sie sieht fast aus wie ein Kreuz. Dieses Signal gibt Ihnen Informationen über den Status des nächsten Hauptsignals.

**PZB:** Sie müssen dieses Signal bestätigen.

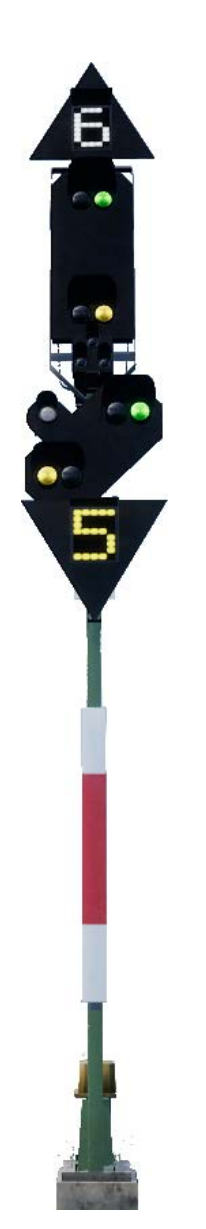

Dies ist eine Variation des Beispielsignals. In diesem Fall funktioniert das Vorsignal auf die gleiche Art und Weise, außer dass das Vorhandensein des weißen Lichts Sie darauf hinweist, dass das nächste Hauptsignal weniger weit entfernt ist als sonst und Sie daher schneller reagieren müssen.

**PZB:** Sie müssen dieses Signal bestätigen.

 $\triangleleft$  In dieser Variation ist nur ein Vorsignal und ein weißes Licht vorhanden. Wenn die weiße Ne2- Tafel vorhanden ist, bedeutet das, dass es sich um ein tatsächliches Vorsignal handelt und das weiße Licht bedeutet, dass das folgende Hauptsignal näher folgt als sonst.

**PZB:** Sie müssen dieses Signal bestätigen, wenn das Signalbild dies erfordert.

Diese Variation ist wiederum etwas anders; beachten Sie, dass keine weiße Ne2-Tafel vorhanden ist. Dies bedeutet gemeinsam mit dem weißen Licht, dass es sich um einen **Signalwiederholer** handelt, der eingesetzt wird, um zusätzliche Sicht auf ein folgendes Vorsignal zu bieten.

**PZB:** Sie müssen dieses Signal bestätigen, aber bei **Signalwiederholern** wird selten PZB-Schutz eingesetzt.

#### **Kurzübersicht über Ks-Signale**

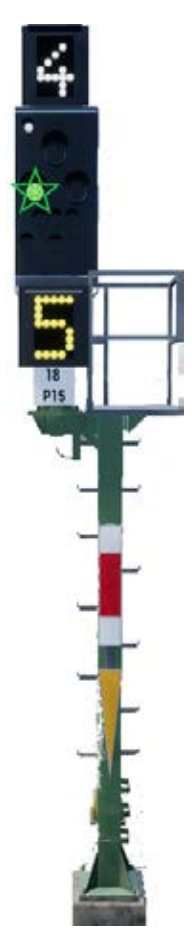

Weiße Zahl über dem Signal – Geschwindigkeitsbegrenzung (x10) ab diesem Signal

Signalbild – Es wird durch Tafeln festgelegt, ob Haupt- und/oder Vorsignalbilder angezeigt werden. Einige Signalbilder besitzen ein blinkendes grünes Licht, einige besitzen ein dauerhaft leuchtendes grünes Licht.

Gelbe Zahl unter dem Signal – Geschwindigkeitsbegrenzung (x10) ab dem nächsten Hauptsignal

Tafeln wie in diesem Fall die weiß-rot-weiße Tafel sagen aus, dass es sich bei dem Signal um ein Hauptsignal handelt und das gelbe Dreieck sagt aus, dass das Signal ebenfalls Vorsignalinformationen enthält.

#### **Signalbilder**

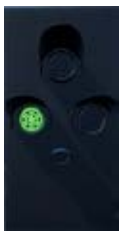

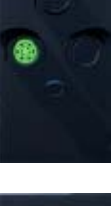

Hauptsignal: Fahrt (Vorsignal: Halt erwarten)

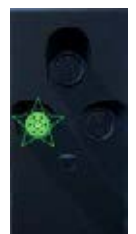

◀ Hauptsignal: Fahrt Hauptsignal: Fahrt (Vorsignal: reduzierte Geschwindigkeit erwarten)

> **Beachten Sie:** Blinkendes grünes Licht

Hauptsignal: Halt

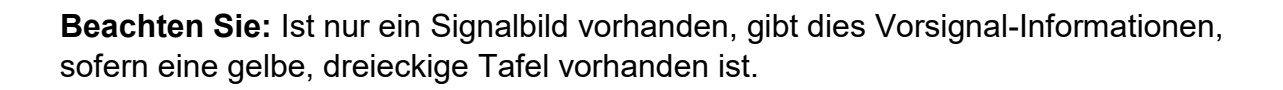

#### **KS-Signale**

Auf der Ruhr-Sieg-Nord-Strecke werden zwei deutsche Signaltypen eingesetzt. Zwischen Hagen und Plettenberg (der größte Teil der Strecke) werden H/V-Signale eingesetzt und zwischen Plettenberg und Finnentrop sind es Ks-Signale.

Die Ks-Signale bieten denselben Informationsgehalt wie H/V-Signale, aber in einer kürzer gefassten Form. Die Ks-Signale zielen darauf, die angezeigten Informationen in eine einzelne Gruppe von Lichtern zusammenzufassen.

So bieten zum Beispiel die beiden folgenden Signale dieselben Informationen. Erwarten Sie reduzierte Geschwindigkeit auf 40 km/h beim nächsten Hauptsignal. Wenn am Ks-Signal eine Ne2-Tafel vorhanden ist, bedeutet dies, dass es als reines Vorsignal genutzt wird.

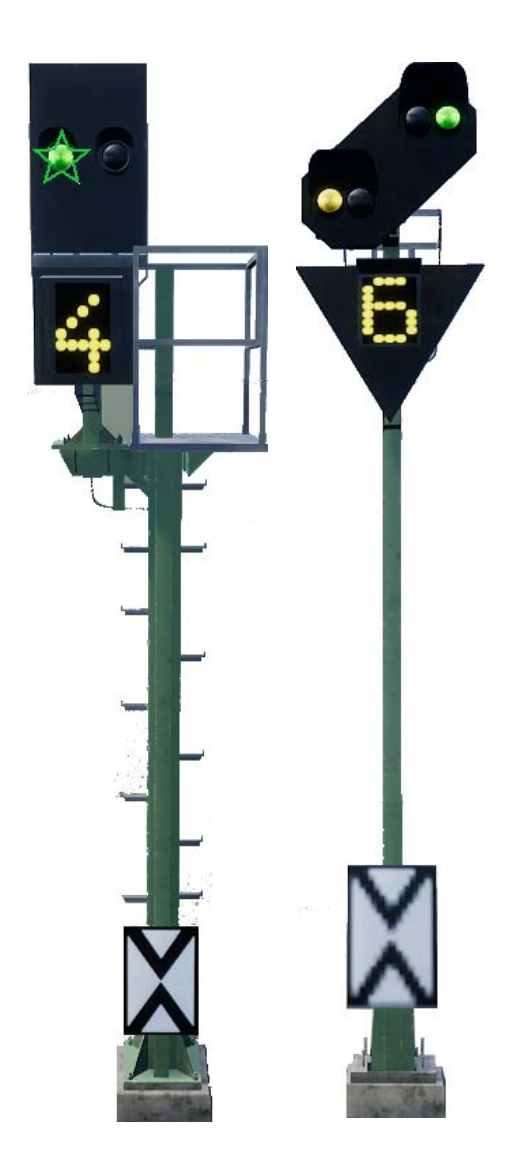

Die folgenden Signale geben ebenfalls dieselben Informationen. In diesem Fall sagt das weiße Licht in Kombination mit dem "Ne2" aus, dass das Hauptsignal nach diesem "Halt erwarten"-Signalbild weniger weit entfernt ist als sonst und dementsprechend gebremst werden muss.

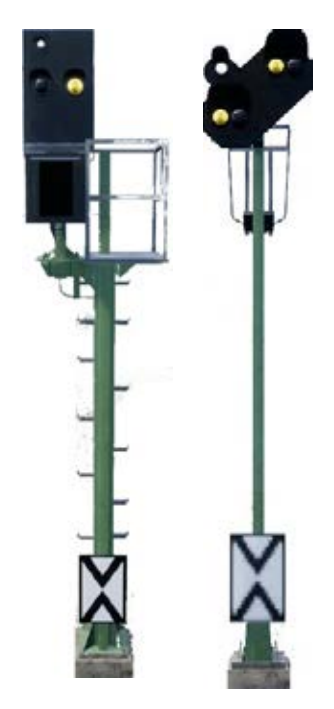

Vergleichen Sie diese beiden Beispiele mit den oben gezeigten und beachten Sie die Position des weißen Lichts am Ks-Signal in der linken Spalte:

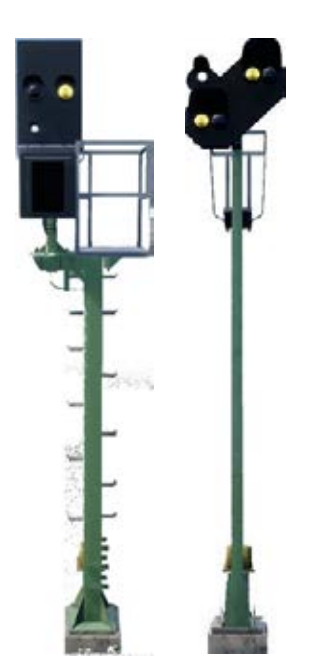

Diese beiden Signale sind Signalwiederholer (beachten Sie das Fehlen einer Ne2-Tafel), beachten Sie jedoch auch, dass sich das weiße Licht jetzt unten links auf dem Ks-Signal befindet.

#### **Sicherheitssysteme: PZB-Kurzübersicht**

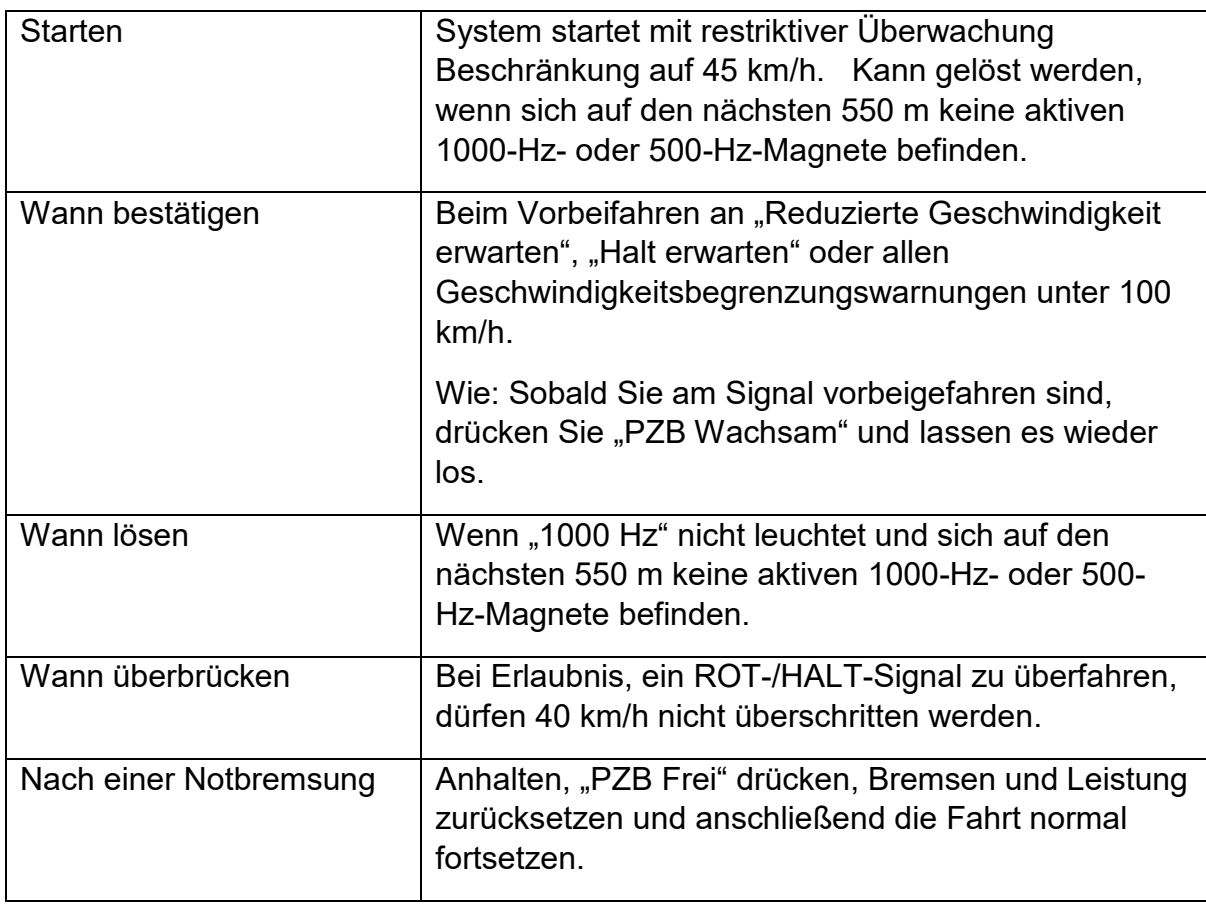

Wenn abwechselnd die 70/85-Lichter blinken, gilt der PZB-Modus "Eingeschränkt", ansonsten "Normal".

#### **PZB-Modi**

Nutzen Sie je nach aktivem PZB-Modus (O, M, U) die passende Geschwindigkeitstabelle auf der nächsten Seite. Nutzen Sie die folgende Tabelle, um zu überprüfen, welcher Modus aktiv ist.

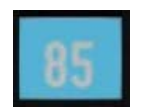

PZB-Modus O (Obere)

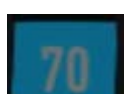

PZB-Modus M (Mittlere)

Für Passagierzüge

Für Güterzüge mit guter Bremsfähigkeit

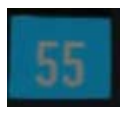

PZB-Modus U (Untere)

Für schwere Güterzüge

#### **PZB-Modus O** – **Normal**

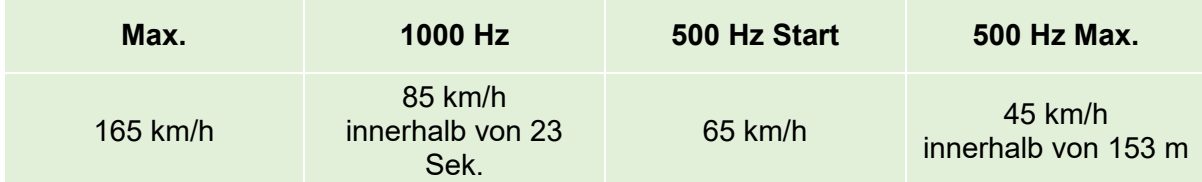

## **PZB-Modus O** – **Eingeschränkt**

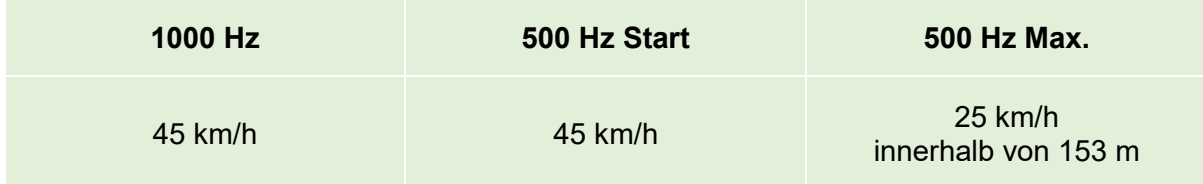

#### **PZB-Modus M** – **Normal**

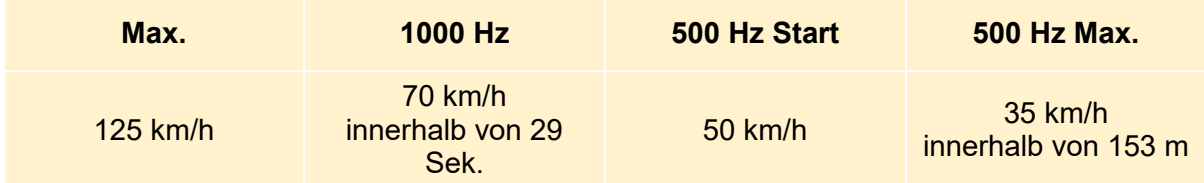

#### **PZB-Modus M** – **Eingeschränkt**

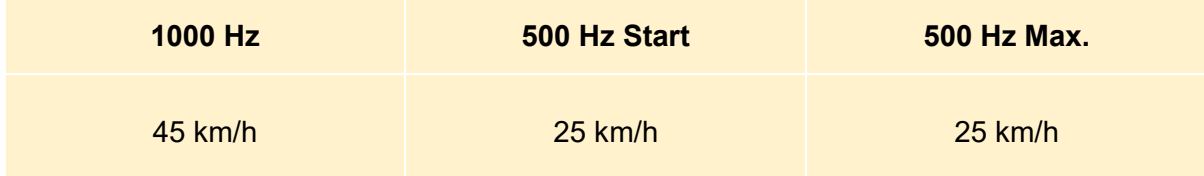

## **PZB-Modus U** – **Normal**

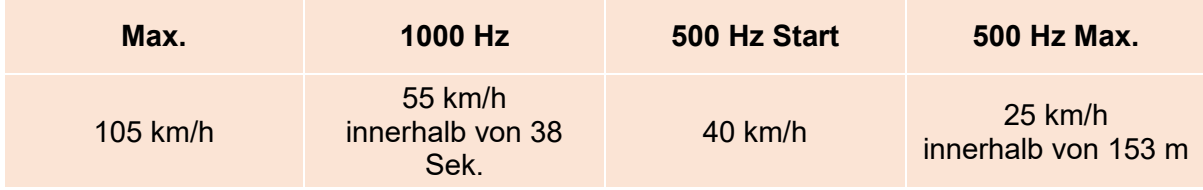

#### **PZB-Modus U** – **Eingeschränkt**

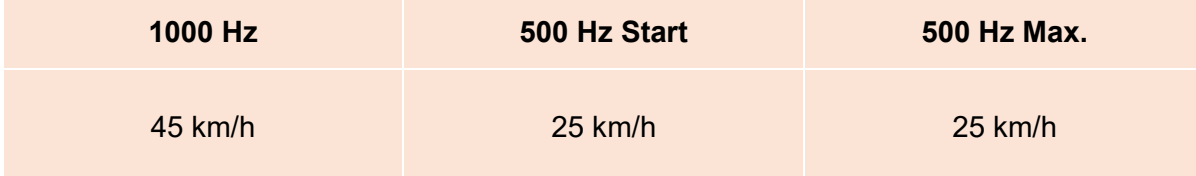

## **Sicherheitssysteme – PZB-Übersicht**

Das PZB-System ist ein fortschrittliches Wagensignalsystem, das eingesetzt wird, um bei unterschiedlichen Situationen auf der Strecke Geschwindigkeitsverringerungen zu erzwingen, ob bei einschränkenden Signalen, Geschwindigkeitsbegrenzungen oder sonstigem. Es funktioniert über drei Knöpfe auf dem Fahrpult (Wachsam, Frei und Überbrücken) sowie einige optische Anzeigen auf dem Pult oder dem Display, je nach Lokomotive/Zug.

#### **PZB im DB BR 143 ein- und ausschalten**

- 1. Wählen Sie über den Auswahlschalter im Maschinenraum den korrekten PZB-Modus.
- 2. Entweder Drücken Sie Strg+Enter, um PZB über die Tastatur ein-/auszuschalten.
- 3. Oder Bedienen Sie den PZB-Umschalter im Maschinenraum.

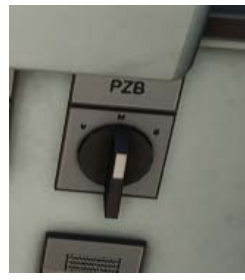

#### **PZB im DB BR 185.2 ein- und ausschalten**

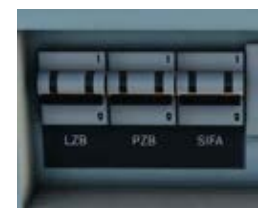

1.Wählen Sie den korrekten PZB-Modus über den Auswahlschalter auf der rechten Seite des Pults, direkt unter der Hauptoberfläche.

2.Entweder – Drücken Sie Strg+Enter, um PZB über die Tastatur ein-

/auszuschalten.

3. Oder – Bedienen Sie den PZB-Leistungsschalter an der Wandtafel.

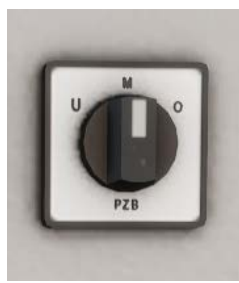

#### **PZB im Steuerwagen DB BR 767.2 einund ausschalten**

1.Wählen Sie den korrekten PZB-Modus über den Auswahlschalter an der Wandtafel in der Nähe des Fensters. 2.Entweder – Drücken Sie Strg+Enter, um PZB über die Tastatur ein-/auszuschalten.

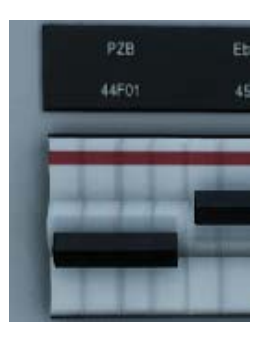

3. Oder – Bedienen Sie den PZB-Leistungsschalter an der Wandtafel.

#### **Wie die PZB angewendet wird**

Die PZB kann anfangs etwas abschreckend sein, ist jedoch sehr lohnend und bringt Spaß, wenn man einmal damit umgehen kann. In dieser Anleitung ist eine PZB-Kurzübersicht enthalten, die nützlich ist, wenn Sie sie während der Fahrt zur Hand haben (evtl. ausgedruckt oder auf einem Mobilgerät), bis die Informationen in Fleisch und Blut übergegangen sind. Eignen Sie sich zunächst die Signale an und schalten Sie dann PZB ein. Versuchen Sie nicht, sich gleichzeitig PZB und Sifa anzueignen.

#### **Einrichten**

Bevor Sie anfangen, sollten Sie überprüfen, ob Sie sich im richtigen PZB-Modus befinden. Die PZB hat drei verschiedene Modi, die im Wesentlichen für Passagierzüge, Güterzüge und schwere Güterzüge ausgelegt sind (normalerweise abhängig von der Bremsleistung des Zuges). Nutzen Sie die PZB-Modustabelle in der Kurzübersicht, um den richtigen Modus festzustellen. Für unser Beispiel nutzen wir den PZB-Modus O für einen Passagierzug. Stellen Sie sicher, dass die PZB deaktiviert ist, wenn Sie die Änderung vornehmen, und wieder aktiviert ist, sobald Sie den Modus gewählt haben.

#### **Starten**

Sobald die PZB aktiviert ist und Sie sich in Bewegung setzen, schaltet das System auf das Startprogramm, was Sie daran sehen können, dass auf dem Pult des BR143 die 70/85-Lichter im PZB-Abschnitt abwechselnd blinken und beim BR185.2 eine Anzeige mit der Aufschrift "v-Überwachung 45 km/h" blinkt, sowie auf dem HUD. Solange diese abwechselnd blinken, sollten Sie sich an eine Geschwindigkeitsbegrenzung von 45 km/h halten (die meisten Fahrer bleiben bei 40 km/h, um eine Fehlerspanne von 5 km/h beim Geschwindigkeitsmesser einzukalkulieren). Sie können dieses Programm entweder von selbst auslaufen lassen, ODER, wenn Sie sicher sind, dass Sie auf den nächsten 550 Metern grüne Signale, keine Geschwindigkeitsbegrenzungen und/oder überhaupt keine Signale bekommen, können Sie die Taste "Ende" auf der Tastatur bzw. den Knopf "PZB Frei" drücken, um das Startprogramm frühzeitig zu lösen. Um dies mit dem Controller zu tun, suchen Sie einfach nach dem Knopf "PZB Frei" auf dem Pult und aktivieren ihn.

Sobald das Startprogramm einmal gelöst ist, können Sie sich nach der erlaubten Maximalgeschwindigkeit im jeweiligen PZB-Modus und der Streckengeschwindigkeit richten, je nachdem, welche niedriger ist.

#### **Reaktion auf die Strecke**

Beim Fahren werden Sie auf Signale und Geschwindigkeitsbegrenzungen stoßen und es ist wichtig zu wissen, wie Sie darauf reagieren müssen. Wenn Sie diese erreichen (oder sich ihnen nähern) geben Geräte an den Gleisen ein Signal an den Zug, und es ist Ihre Aufgabe, dies vorherzusehen und dementsprechend zu reagieren.

Es hat sich bewährt, nicht an der Obergrenze der Geschwindigkeitsbegrenzung zu fahren, wenn die PZB überwacht. Fahrer halten sich im Allgemeinen an eine Geschwindigkeit von 5 km/h unter der PZB-Richtlinie, um Fehler in der Berechnung und Einstellung der Geräte einzukalkulieren.

> In unserem ersten Beispiel treffen wir während der Fahrt auf ein Signal auf der linken Seite.

> Aus Sicht des PZB ist die wichtigste Information, dass das Vorsignal das Signalbild "Langsamfahrt erwarten" zeigt, sowie eine vorgegebene Geschwindigkeit von 50 km/h am nächsten Hauptsignal. Dieses Signal erfordert eine PZB-Reaktion zum Fortfahren.

> Nachdem Sie am Signal vorbeigefahren sind, drücken Sie den Knopf "PZB Wachsam" ("Bild ab" auf der Tastatur, "B" auf dem Xbox Controller, "Kreis" auf dem PS4-Controller) und das PZB-System in der Lokomotive sollte jetzt die "1000 Hz"-Anzeige im Führerstand und auf dem HUD anzeigen.

> Auf den PZB-Modustabellen in der Kurzübersicht können Sie sehen, dass die Geschwindigkeit nun innerhalb von 23 Sekunden auf 85 km/h reduziert werden muss.

> Dies ist die einzige Aktion, die vom PZB durchgeführt wird; es ist nun Ihre Aufgabe, die Geschwindigkeit weiter zu reduzieren, um bis zum nächsten Hauptsignal die erlaubten 50 km/h zu erreichen.

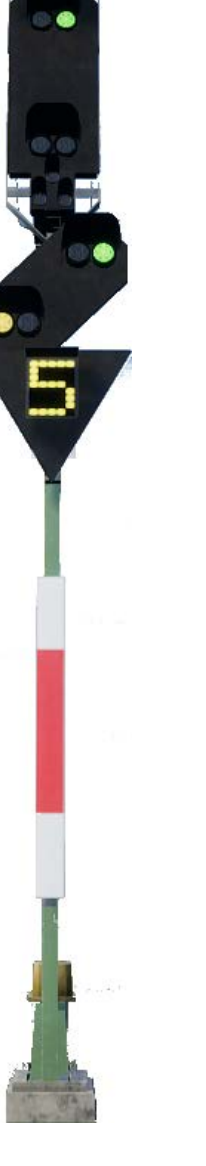

In diesem Beispiel nähern wir uns einem Signal mit dem Vorsignalbild "Halt erwarten". Dies gibt uns die wichtige Information, dass es sich beim nächsten Hauptsignal um ein "Halt"-Signalbild handelt und wir dieses nicht überfahren dürfen.

Nachdem Sie am Signal vorbeigefahren sind, drücken Sie den Knopf "PZB Wachsam" ("Bild ab" auf der Tastatur, "B" auf dem Xbox Controller, "Kreis" auf dem PS4-Controller) und das PZB-System in der Lokomotive sollte jetzt die "1000 Hz"-Anzeige im Führerstand und auf dem HUD anzeigen.

Auf den PZB-Modustabellen in der Kurzübersicht können Sie sehen, dass die Geschwindigkeit nun innerhalb von 23 Sekunden auf 85 km/h reduziert werden muss.

Sofern das nächste Signal beim Signalbild "Halt" bleibt, müssen Sie sich nun darauf vorbereiten, auf der Strecke auf den 500-Hz-Magneten zu treffen. Wiederum gemäß der Tabelle bedeutet dies, dass Sie in dem Moment, wenn Sie den 500-Hz-Magneten erreichen, nicht schneller als 65 km/h fahren dürfen und Ihnen danach noch 153 Meter zur Verfügung stehen, um Ihre Geschwindigkeit weiter bis auf 45 km/h zu verringern.

Sobald Sie den 500-Hz-Magneten überfahren, wird die "500 Hz"-Anzeige auf dem Pult und dem HUD erscheinen – Sie müssen dies nicht bestätigen, aber Sie müssen sich an die Geschwindigkeitsbegrenzung halten.

Sobald Sie die 500-Hz-Einschränkung erreicht haben, besteht Ihre einzige Aufgabe darin, vor dem roten Signal zum Stehen zu kommen.

Diese beiden Situationen sind zwar nicht die Einzigen, in denen Sie die PZB einsetzen müssen, aber sie stellen die häufigsten Situationen mit Einschreiten der PZB dar

Geschwindigkeitsbegrenzungen erfordern ebenfalls häufig eine Bestätigung der PZB, die Regeln hierfür sind jedoch für neue Fahrer komplizierter zu verstehen. Die einfachste Regel und die, welche von vielen Fahrern tagtäglich am häufigsten genutzt wird, ist das Bestätigen jedweder Geschwindigkeitsbegrenzung unter 100 km/h und wenn 1000 Hz aktiviert wird, sicherzustellen, dass Sie gemäß der Tabelle in der Kurzübersicht mit den erforderlichen Geschwindigkeitsverringerungen reagieren können.

## **Restriktive Überwachung**

Wenn Sie sich unter 1000 Hz oder 500 Hz 15 Sekunden lang unter 10 km/h bewegen oder zum Stehen kommen, schaltet das PZB-System auf restriktive Überwachung um. Zu diesem Zeitpunkt ändert sich die aktive Geschwindigkeitsbegrenzung und Sie sollten die Geschwindigkeitstabellen für die restriktive Überwachung aus der Kurzübersicht zu Rate ziehen.

Es ist möglich, die restriktive Überwachung zu lösen: Wenn weder die 1000-Hz- noch die 500- Hz-Anzeige leuchtet und Sie sicher sind, dass sich auf den nächsten 550 m keine aktiven 1000-Hz- und 500-Hz-Magnete befinden, können Sie dies mit dem Knopf "PZB Frei" oder der "Ende"-Taste auf der Tastatur tun. Bei Controller-Steuerung müssen Sie den Knopf auf dem Pult direkt drücken.

#### **Geschwindigkeitsüberschreitung**

Wenn Sie bei normaler Fahrt die PZB-Hauptgeschwindigkeit für den derzeit genutzten Modus überschreiten (d.h. wenn keine Einschränkungen aktiv sind), löst das PZB vollständig aus, um Sie wieder innerhalb der Geschwindigkeitsbegrenzung zu bringen.

Dieser Bremseinsatz löst sich, sobald der Zug wieder innerhalb der korrekten Geschwindigkeitsbegrenzung fährt. Aufgrund des vollständigen Bremseinsatzes wird sich der Zug jedoch wahrscheinlich beträchtlich verlangsamen, bevor die Bremsen wieder vollständig gelöst sind.

Wenn beispielsweise der PZB-Modus O aktiv ist und Sie 165 km/h überschreiten, bekommen Sie die Warnanzeige "G", was bedeutet, dass die erlaubte Maximalgeschwindigkeit überschritten ist. Nach einigen Sekunden werden die Bremsen eingesetzt und der Zug verlangsamt. Sobald die Geschwindigkeit des Zuges wieder unter 165 km/h liegt, fangen die Bremsen an, sich wieder zu lösen, aber Ihre Geschwindigkeit kann sich auf 60 oder 70 km/h verringern, bevor die Bremsen vollständig gelöst sind.

#### **Umgang mit einer Betätigung der Notbremse**

Falls Sie einen Fehler beim Umgang mit der PZB machen sollten, kann dies zu einem Alarm und einem Auslösen der Notbremse führen. Wenn das passiert:

- Warten Sie, bis der Zug vollständig zum Stehen kommt.
- Drücken Sie die Taste "Ende" auf der Tastatur oder aktivieren Sie den Knopf "PZB Frei", um den Alarm zu stoppen.
- Betätigen Sie den Bremshebel und bewegen Sie den Leistungsregler auf Null, wenn er nicht bereits auf Null steht.
- $\bullet$ Lösen Sie die Bremsen und fahren Sie wie gewöhnlich fort.

Beachten Sie, dass Sie sich nun vermutlich in restriktiver Überwachung mit einer dementsprechenden Geschwindigkeitsbegrenzung befinden. Sie müssen diese beachten und entscheiden, ob Sie diese sicher lösen können oder, wenn nicht, mit der Einschränkung weiterfahren, bis sie sich von selbst löst.

Achten Sie auch auf den Grund der Bremsung – wenn Sie sich zum Beispiel einem Rotlicht oder einer Geschwindigkeitsbegrenzung nähern, sollten Sie dementsprechend reagieren.

#### **Manuelle Türsteuerung**

In Train Sim World: Ruhr-Sieg-Nord können Sie die Türen an den Fahrgastabteilen für jede Seite des Zugs unabhängig steuern, entweder links oder rechts. Eine einfache Steuerungsmethode wurde für die enthaltenen Züge implementiert. Drücken Sie einfach die "TAB"-Taste um das Menü aufzurufen und wählen Sie aus, auf welcher Seite des Zuges Sie die Türen freigeben oder verriegeln möchten.

Sie können die Türen auch aus den verschiedenen Wagenpulten aus steuern. Sie sollten zunächst den Türseiten-Auswahlschalter betätigen, um sicherzustellen, dass die richtige Seite ausgewählt ist (links, rechts oder beide) und dann den weißen Hebel benutzen, um die Türen auf der jeweiligen Seite zu öffnen oder zu schließen. Auf beiden Seiten des Führerstands befindet sich ein weißer Hebel; dies dient jedoch nur der Bequemlichkeit – beide öffnen die auf dem Auswahlschalter ausgewählten Türen.

## **Deutsche Standardtastatur & andere Steuerungen**

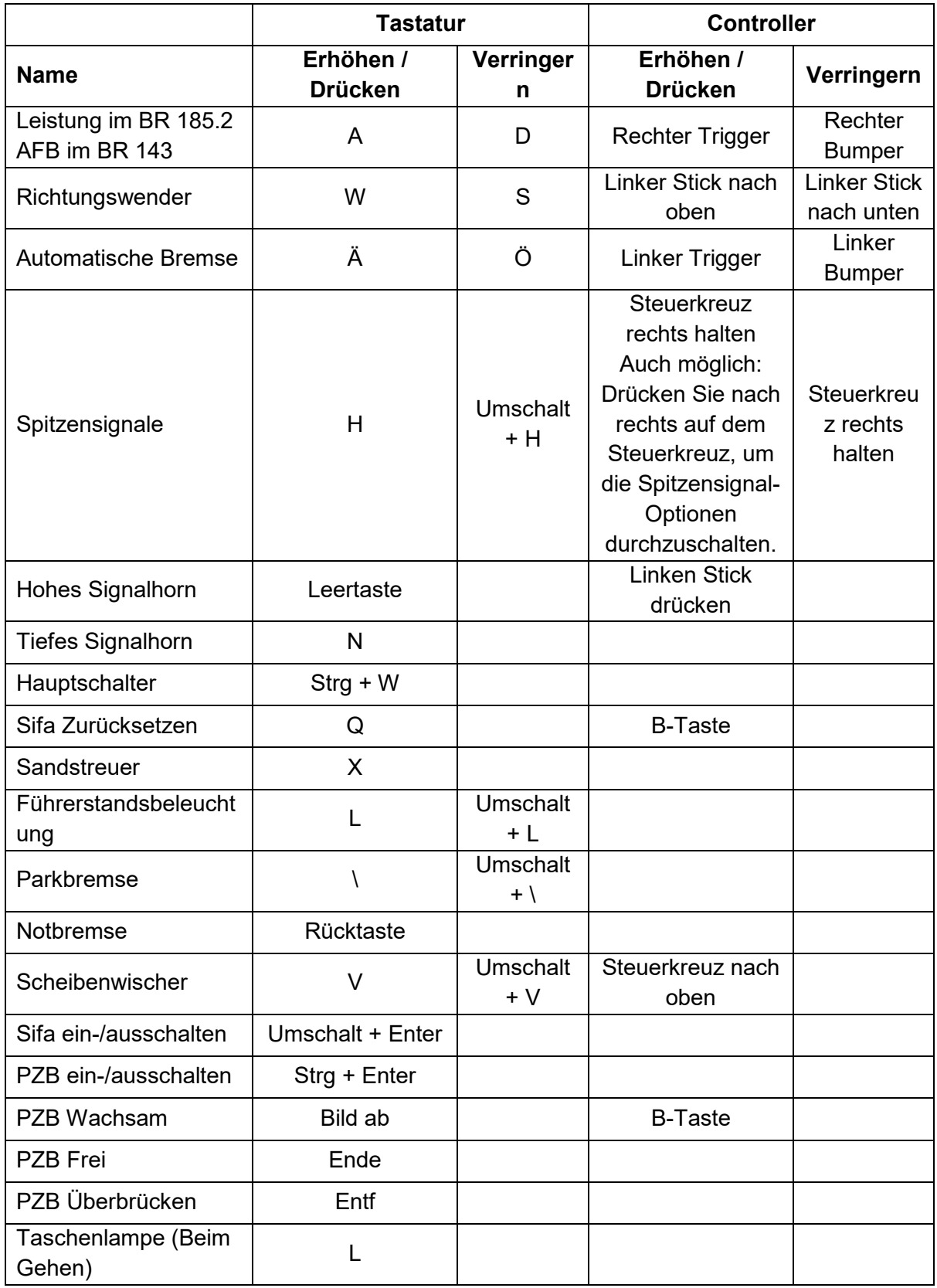

Hinweis: Die angegebenen Tasten können im Einstellungsmenü im Spiel angepasst werden.

#### **Steuern der Kamera & Kameramodi**

Train Sim World: Ruhr-Sieg-Nord beinhaltet einige Kameras, die Sie steuern können. Hier ist eine kurze Beschreibung dieser Kameras und einige Anwendungsbeispiele:

#### **Taste 1 – Ich-Perspektive-Kamera oder Führerstandskamera**

Nutzen Sie diese Kamera, um Ihre Lokomotive zu bedienen, Schalter umzustellen und Ihre Fahrsteuerungen zu betätigen.

#### **Taste 2 – Überkopfkamera**

Genau wie die Kamera in Train Simulator sitzt die Kamera am Ende einer unsichtbaren Stange und Sie können sie um den angewählten Wagen herumschwenken. Nutzen Sie Strg und die Pfeiltasten nach rechts und links, um zwischen Wagen zu wechseln und drücken Sie die Taste 2, um zwischen der Front und dem Heck Ihres Zugverbands zu wechseln.

#### **Taste 3 – Schwebende Kamera**

Eine neue Kamera, die es Ihnen erlaubt, frei in alle Richtungen zu sehen. Nützlich zum Ankuppeln und zum Stellen von Weichen. Drücken Sie die Taste einmal, um die Front Ihres Zugverbands zu sehen und nochmal, um das Heck zu sehen. Sie können Ihre Ansicht mit den Pfeiltasten frei bewegen.

#### **Taste 8 – Frei bewegliche Kamera**

Bewegen Sie sich mit dieser Kamera frei und ohne Einschränkungen. Nutzen Sie diese Kamera, um sich durch einen verkehrsreichen Rangierbahnhof zu bewegen, Weichen zu stellen oder positionieren Sie die Kamera, um das perfekte Bildschirmfoto zu machen.

#### **Anpassung des HUD**

Train Sim World: Ruhr-Sieg-Nord beinhaltet viele Möglichkeiten, das Head-Up-Display (HUD) an Ihre Vorlieben anzupassen:

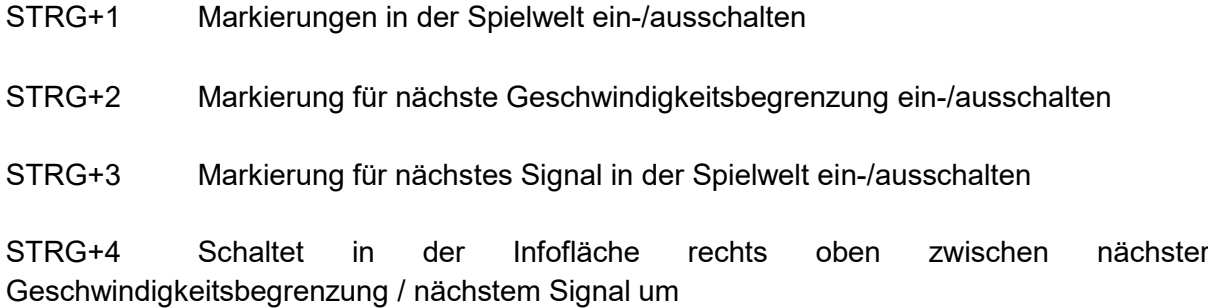

STRG+5 Schaltet die Geschwindigkeitsanzeige um (oder wechselt während des Gehens zwischen Uhr und Kompass)

STRG+6 Schaltet die Punkteanzeige ein/aus

STRG+7 Schaltet die Haltemarkierung für Personenzüge am Gleis ein/aus

STRG+8 Schaltet die Sichtbarkeit des Punkts in der Mitte des Bildschirms um (aus, 50/50, weiß)

#### **Account für Dovetail Live**

Die Dovetail-Foren sind Ihre Haltestelle für alles, was mit Train Simulator und Train Sim World zu tun hat. Unsere stetig wachsende und aktive Community aus Zugbegeisterten aus aller Welt reicht von erfahrenen Eisenbahnveteranen zu neuen Spielern, die gerade die Welt der Zugsimulation entdecken. Wenn Sie sich also noch nicht angemeldet haben, erstellen Sie doch heute einen Account und werden Sie Mitglied unserer Community – wir hätten Sie gern an Bord!

Weitere Informationen finden Sie unter: **https://forums.dovetailgames.com**

Dovetail Live ist ein Online-Zielort, der es den Spielern erlaubt, mit den Produkten von Dovetail Games und miteinander zu interagieren und ist speziell auf Fans von Simulationsunterhaltung zugeschnitten. Dovetail Live wird sich zum Zentrum von Train Sim World® entwickeln und das Spielerlebnis in jeder Form durch Belohnungen und das Bilden einer Community gleichgesinnter Spieler bereichern. Außerdem kann so jedem Spieler dabei geholfen werden, die richtigen Inhalte für sein/ihr perfektes persönliches Erlebnis zu finden.

Die Anmeldung bei Dovetail Live ist vollkommen freiwillig. Allerdings erhalten Spieler, die ein Konto anlegen, in Zukunft exklusive Vorteile.

Weitere Informationen finden Sie unter: **https://live.dovetailgames.com**

#### **Anleitung zur Fehlerbehebung & Wie bekomme ich Hilfe**

#### **Ich habe ein Problem mit dem Herunterladen des Steam Clients, wie kann ich Kontakt aufnehmen?**

Sie können den Support von Steam durch Erstellen eines Support-Tickets unter support.steampowered.com/newticket.php erreichen. Sie müssen ein Support-Konto erstellen, um ein Ticket einzureichen (Ihr Steam-Konto funktioniert nicht auf dieser Webseite). So können Sie das Ticket verfolgen und auf alle Tickets von Steam antworten.

#### **Wie installiere ich sekundäre Programme, die möglicherweise für das Spiel benötigt werden?**

Train Simulator World: Ruhr-Sieg-Nord benötigt bestimmte, sekundäre Programme, um ordnungsgemäß zu funktionieren. Hierbei handelt es sich um Standard-Programme, welche bereits auf den meisten aktuellen Computern installiert sind, wie DirectX. Diese Programme können am folgenden Ort gefunden werden: Lokale Festplatte (C:) > Program Files (x86) > Steam > SteamApps > common > Train Sim World > \_CommonRedist

#### **Wie ändere ich die Sprache in TSW: Ruhr-Sieg-Nord?**

Dies ist ein einfacher Vorgang, der es Ihnen erlaubt Train Sim World: Ruhr-Sieg-Nord in englischer, französischer, italienischer, deutscher, spanischer, russischer und polnischer Sprache zu spielen. Um die Sprache in Train Sim World: Ruhr-Sieg-Nord zu ändern, klicken Sie mit der rechten Maustaste auf das Steam-Icon auf Ihrem Desktop. Dann klicken Sie mit der linken Maustaste auf "Bibliothek" und mit der rechten Maustaste auf Train Sim World. Danach klicken Sie mit der linken Maustaste auf "Eigenschaften" und zuletzt auf den Reiter "Sprache", um die von Ihnen bevorzugte Sprache auszuwählen.

#### **Wie setze ich die Einstellungen für meine Bildschirmgröße zurück?**

Es ist möglich, die Bildschirmgröße für Train Sim World: Ruhr-Sieg-Nord direkt im Spiel zu ändern. Änderungen der Bildschirmgröße können im Menü "Einstellungen" im Reiter "Bildschirm" vorgenommen werden.

Für Fragen, die hier nicht beantwortet wurden, besuchen Sie bitte unsere Wissensdatenbank auf **https://dovetailgames.kayako.com**

© 2018 Dovetail Games, Firmenname von RailSimulator.com Limited ("DTG"). Alle Rechte vorbehalten. "Dovetail Games" ist ein Markenzeichen oder eingetragenes Markenzeichen von Dovetail Games Limited. "Train Sim World" und "SimuGraph" sind eingetragene Markenzeichen von DTG. Unreal® Engine, © 1998-2018, Epic Games, Inc. Alle Rechte vorbehalten. Unreal® ist ein eingetragenes Markenzeichen von Epic Games. Teile dieser Software nutzen die SpeedTree® Technologie (© 2014 Interactive Data Visualization, Inc.). SpeedTree® ist ein eingetragenes Markenzeichen von Interactive Data Visualization, Inc. Alle Rechte vorbehalten. Das DB Logo ist ein eingetragenes Markenzeichen der Deutsche Bahn AG. Alle sonstigen Urheberrechte oder Markenzeichen sind das Eigentum ihrer jeweiligen Inhaber. Nicht berechtigtes Kopieren, Bearbeitung, Verleih, Weiterverkauf, Arcade-Nutzung, Nutzungsentgelt, Rundfunksendung, Kabel-Übertragung, öffentliche Aufführung, Verbreitung oder Entfernung des Produktes oder eines Markenzeichens oder des Urheberrechtes, das Teil des Produktes ist, sind verboten. Von DTG entwickelt und herausgegeben.

Die vollständige Liste aller Würdigungen ist vom TSW-Optionsmenü aus zugänglich.